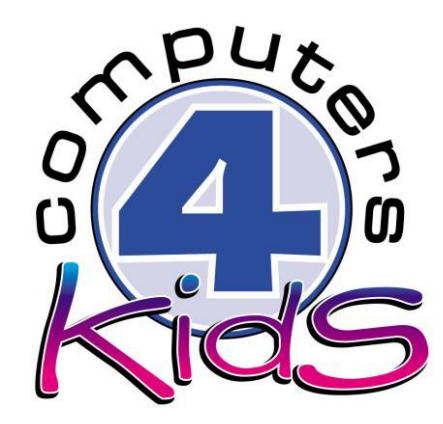

# **Integrated ICT Learning Unit**

My Home

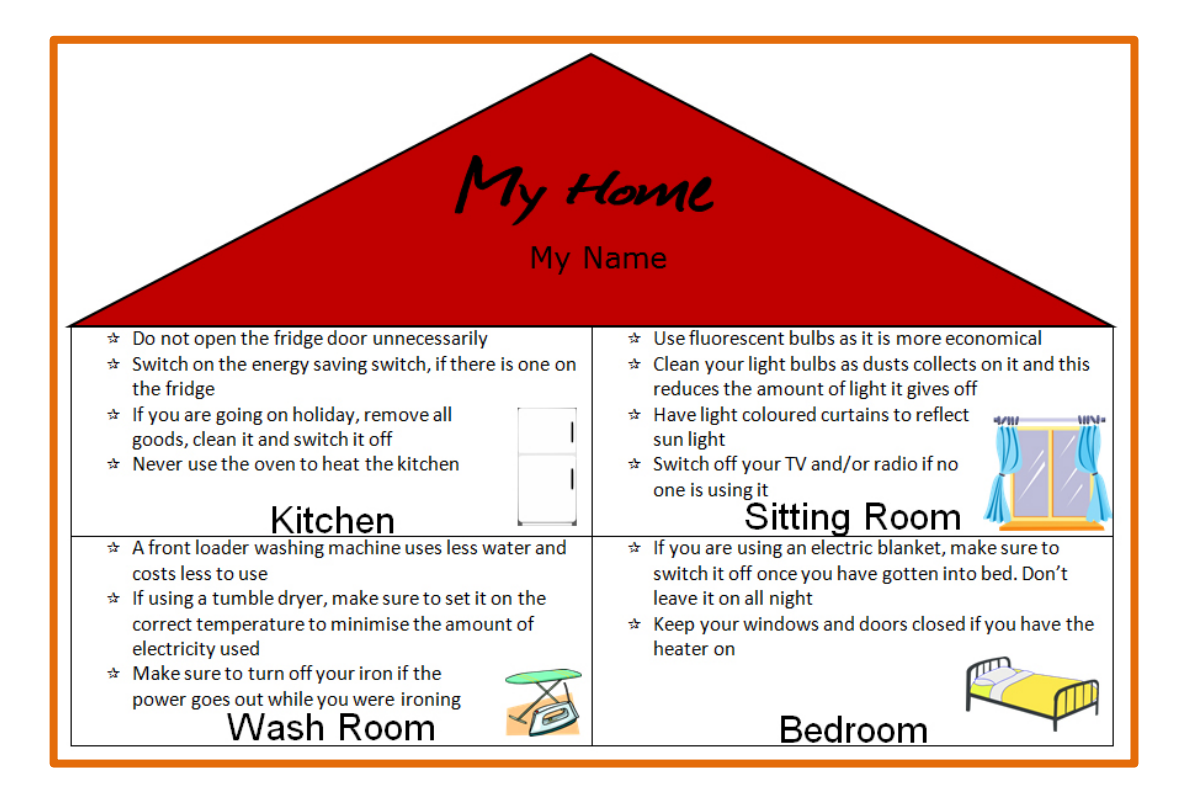

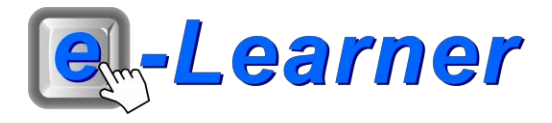

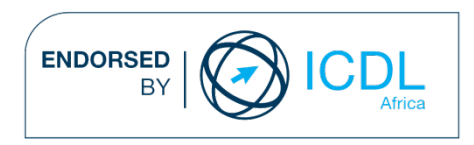

### **Overview**

This integrated ICT learning unit consists of one activity which explores the concept of **saving electricity in the home.**

#### **Lesson format:**

- 10 minutes Educational game (optional; at the discretion of the teacher)
- 5 minutes "Tech Talk" which introduces ICT terminology
- 5 minutes Mouse skills which develop essential mouse and keyboard/touch typing techniques
- 20 minutes+ Integrated activity involving tasks, which relate to relevant content being covered in the classroom

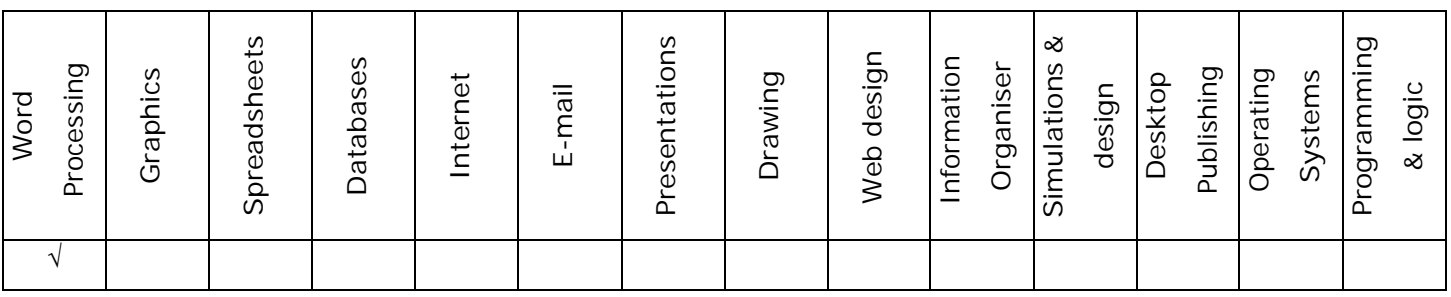

#### **ICT applications used in this Learning Unit:**

#### **Structure of the Learning Unit:**

#### **Integrated Activity**

This lesson is aimed at integrating ICT into current, relevant class curriculum. Using this approach enables learners to use the computer not only as a working tool but also as a relevant learning tool to learn new concepts and skills or consolidate previously learnt work. This activity will take between 20 -60 minutes (or 1-3 lessons) to complete depending on the ability of the learners and the time available.

#### **e-Learner Assessment**

The required assessment for each unit is completed by the ICT teacher by means of evaluating each skill on the skills matrix. The ICT teacher can indicate on the skills matrix whether the skill is being practised or developed by inserting a tick in the appropriate column next to the appropriate skills. Should the teacher wish to formally assess the skills, the relevant achievement level can be indicated in the assess column next to each skill assessed. The corresponding e-Learner skills should also be marked off when completed. The e-Learner skills can also be formally assessed by subscribing to the relevant online e-Learner assessment for which an ECDL endorsed certificate will be issued upon successful completion of the course. By utilising these assessment tools, the level of ICT competency as well as the progress of each learner can be monitored. The assessment matrix, as contained in this lesson instruction book, may be printed or photocopied for each learner.

# **ICT INTEGRATION ACROSS THE CURRICULUM**

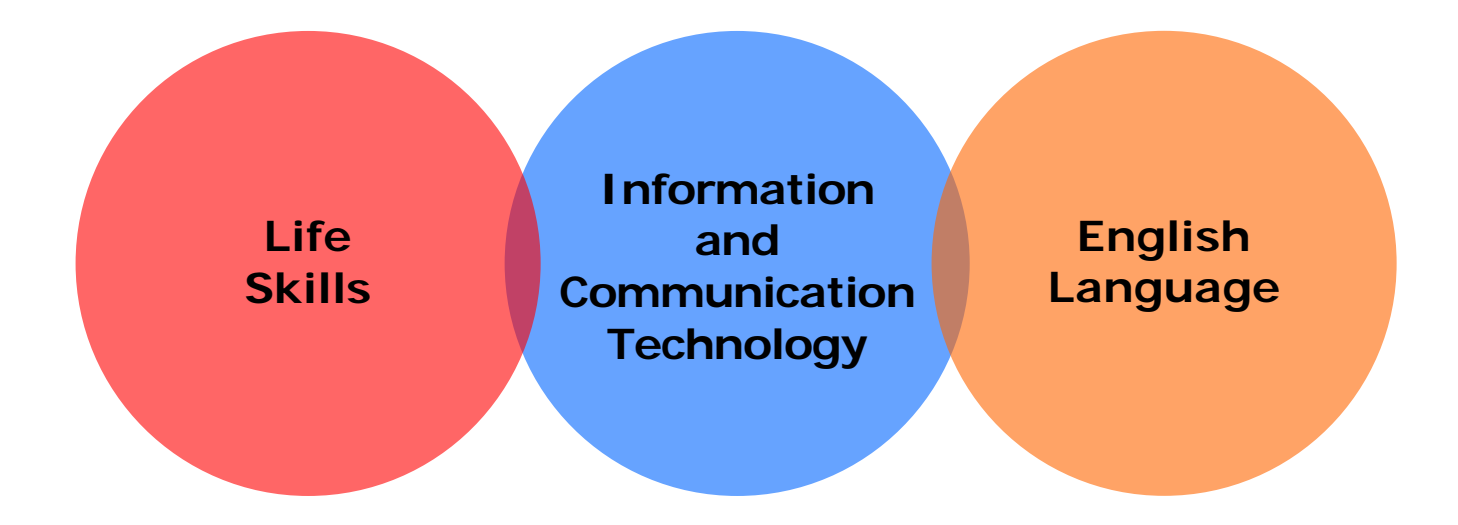

The European Computer Driving Licence Foundation Ltd Trade Marks and logos are registered in Ireland and other countries. This programme has been endorsed by the ECDL Foundation. ECDL Foundation Endorsement signifies that in its opinion the general principles of good programme design and operation have been used by the developer. Unauthorised use of the Endorsed Product Mark is prohibited. All Rights Reserved.

## **STRUCTURE OF LESSON MY HOME**

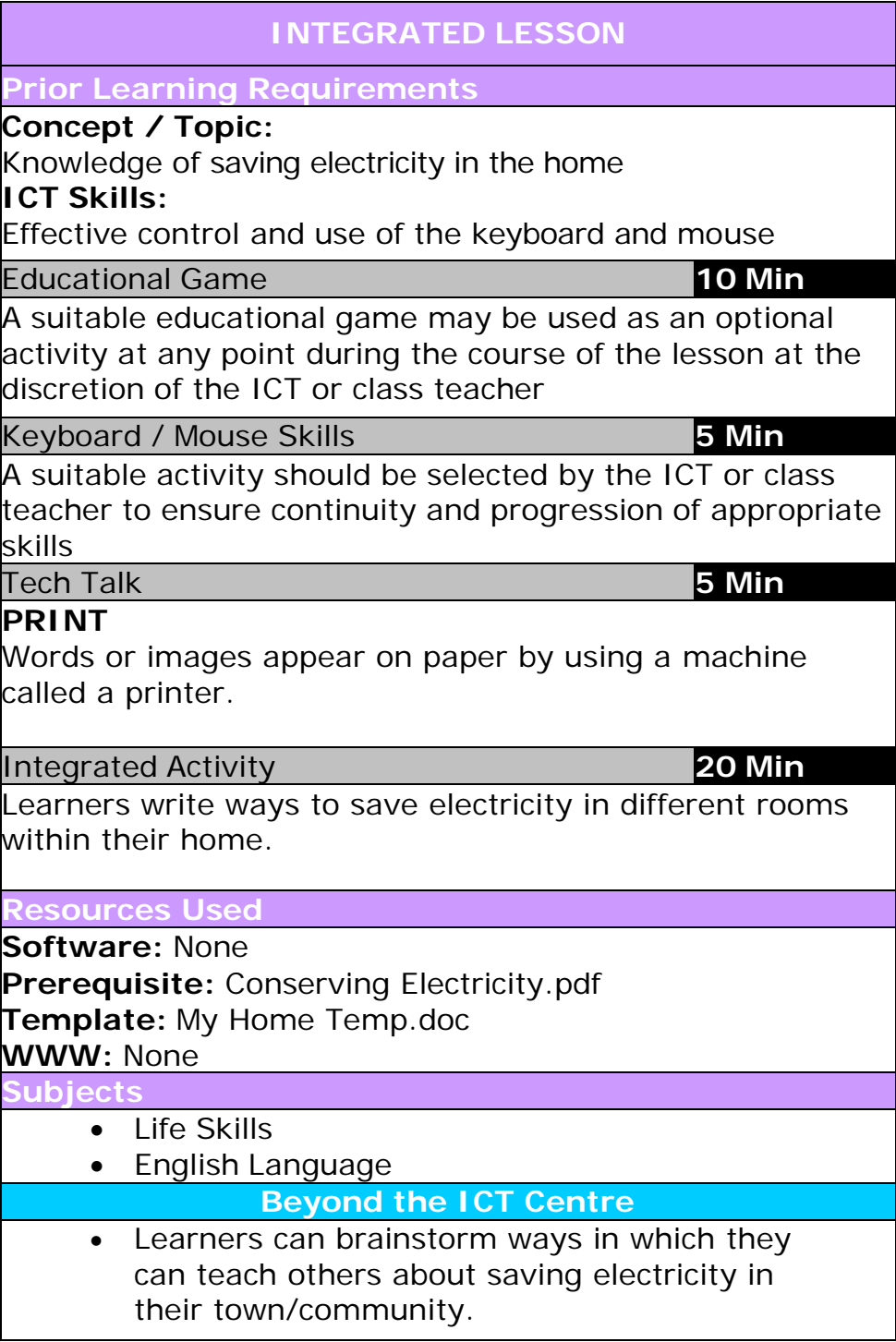

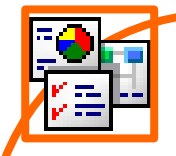

## **INTEGRATED ACTIVITY**

In order to promote relevant discussion, the following questions are posed by the educator to the learners:

- **What is loadshedding?**
- **Do you know some ways to save electricity?**
- **How did you learn about these ways?**

A short discussion takes place about ways to save electricity in the home.

**Task: Today you are going to write ways to save electricity in different rooms within the home.**

*Note to the educator: This task requires the template: My Home.docx which can be loaded onto the desktop of each computer or onto a shared drive. The screen shows 4 'rooms' which represent the home. You can give the learners instructions about which is which (e.g. the Kitchen is at the top left etc.) or leave it up to them. Each learner should decide how they can save electricity in each room. Ask them to justify their decisions, but do not be too quick to tell them they are wrong, often there is good reasoning behind their choices.*

- 1. Open the template: *My Home Temp.docx* template by double clicking the shortcut in the folder which you just downloaded.
- 2. **Save** your **document** into your **digital portfolio**  → **File** → **Save As** → **locate your portfolio**→ **double click** →**type a suitable name in the file name box** → **Save** .
- 3. Double click on the **Conserving Electricity.pdf** to read through some electricity saving tips provided by Eskom.

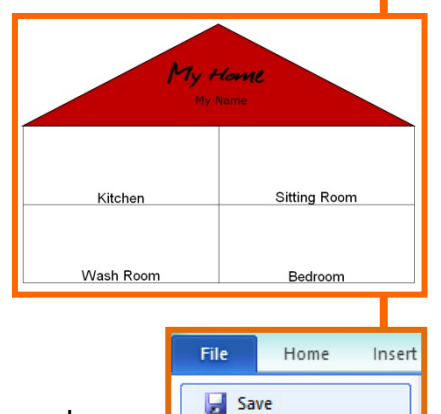

**图 Save As** 

- 4. This home has four rooms: a kitchen, a sitting room, a wash room and a bedroom.
- 5. Click in each room and type the correct electricity saving points for that particular room.

(금자) 는 사동차 

Home

 $\mathbf{X}$  Exit

Insert

(چ Print

File

**Save** 

- 6. If you would like each point to be bulleted, Paragraph click on **Home Ribbon** → **Bullets.** (Note: Press the "Enter" key on the keyboard to make a new point).
- 7. On the second page of this document, you will see that there are ClipArt images. Can you sort out the pictures so that they are in the correct rooms?
- 8. Click on the ClipArt images on the second page and drag them into the correct room in the home. Find a place for each picture.
- 9. Type your name: Click and highlight the text **"My Name"** on the roof of the home → **press the Delete key on the keyboard** → type in your name.
- 10. Once all your rooms are complete, **Save** your work by **clicking** on **File** → **Save.**
- 11. To print your home  $\rightarrow$  **File**  $\rightarrow$  **Print**.
- 12. A print window will pop up like this showing your work → **OK**.
- 13. Exit **Microsoft Word** by clicking on **File** → **Exit.**

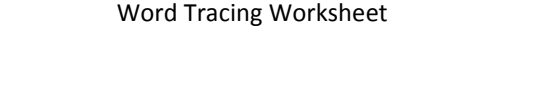

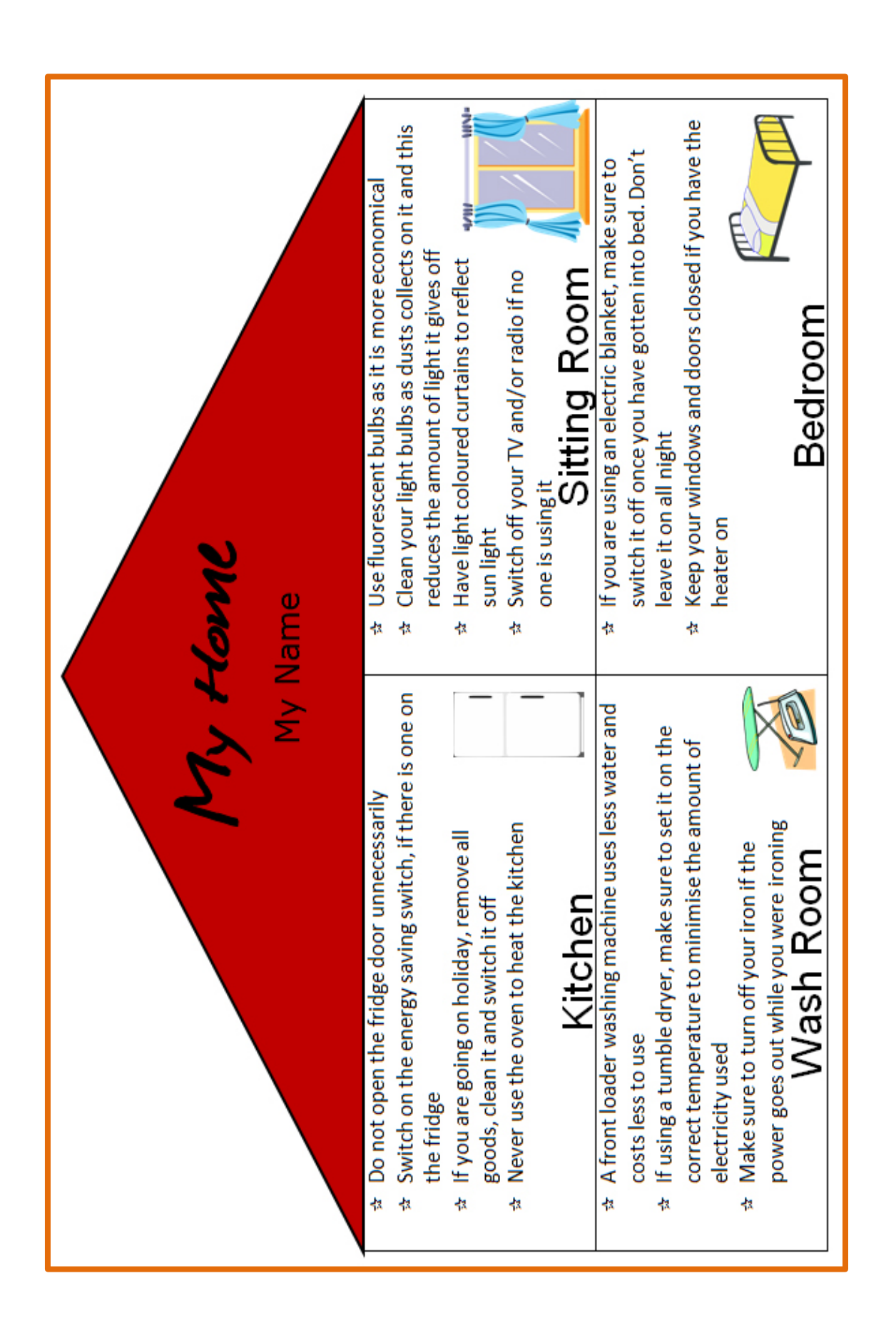

Word Tracing Worksheet